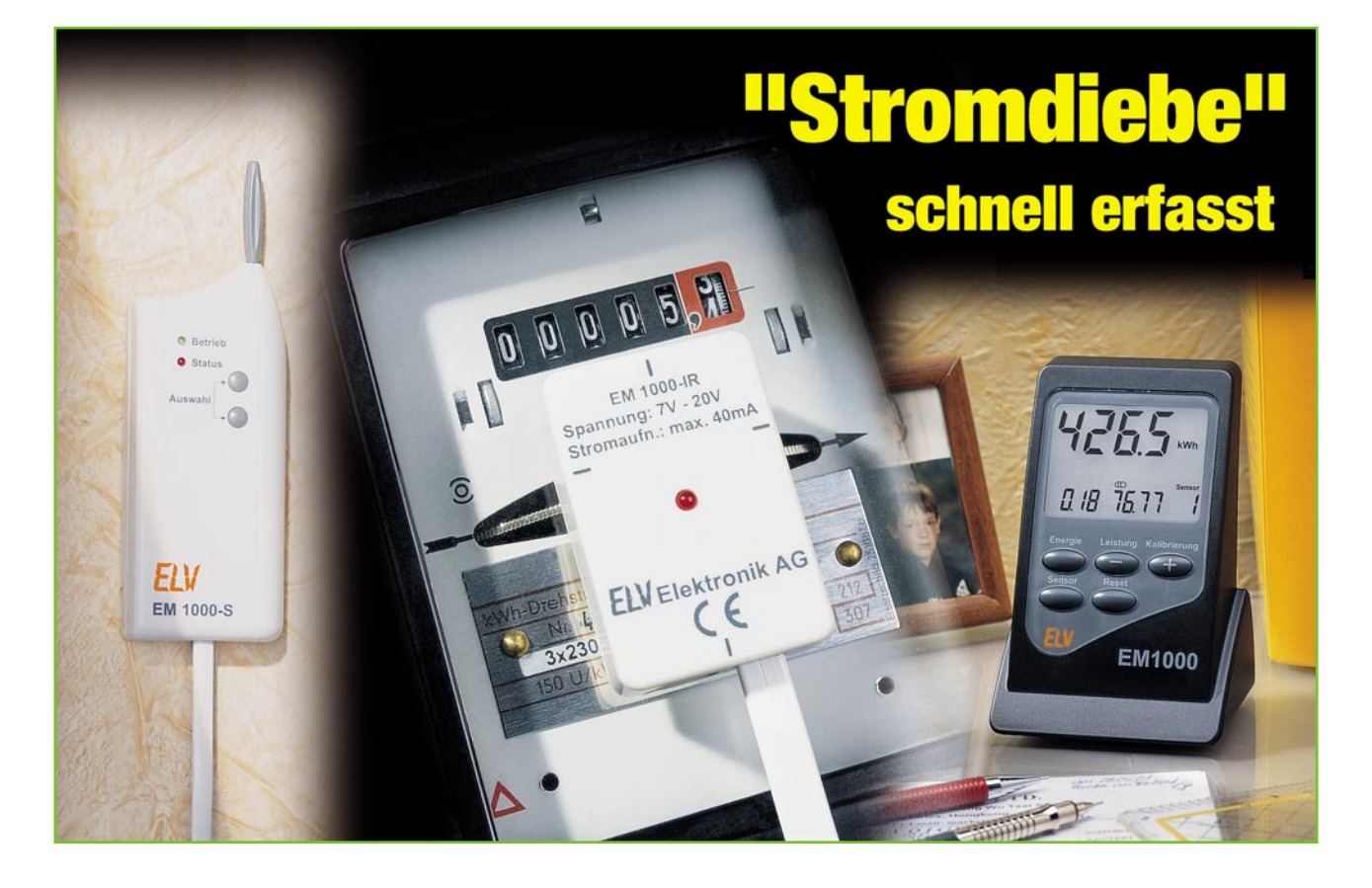

# **Energiemonitor EM 1000 Teil 2**

*Das Energiemonitor-System EM 1000 dient zur Anzeige des aktuellen Stromverbrauches und der Leistungsaufnahme eines Haushaltes. Dabei ist kein Eingriff in das Stromnetz erforderlich, eine IR-Reflexlichtschranke (EM 1000-IR) erfasst die Durchläufe der roten Markierung an der Drehscheibe des Stromzählers, ein Sender (EM 1000-S) funkt die ermittelten Daten zum Energiemonitor-Empfangsgerät.*

*Nachdem wir im ersten Teil die Sensor- und Senderseite betrachtet haben, wenden wir uns nun dem Empfangs- und Anzeigegerät EM 1000 sowie der Inbetriebnahme des Systems zu.*

#### **Empfangen, auswerten, anzeigen**

Das Empfangs- und Anzeigegerät des EM-1000-Systems ermöglicht es dem Nutzer, quasi auf einen Blick die Verbrauchswerte von bis zu vier überwachten Stromzählern auszuwerten.

Es dient hauptsächlich der Darstellung der seit dem Reset-Zeitpunkt, z. B. Monatsoder Jahresbeginn, verbrauchten Energie mit den zugehörigen Stromkosten. Für Letztere ist der individuelle Gebührenfaktor pro verbrauchter Kilowattstunde einstellbar. Auf diese Weise kann man recht einfach eine Stromkostenabrechnung einer Mietwohnung erstellen oder den Energieverbrauch des eigenen Haushaltes überwachen, wie wir es ja bereits im ersten Teil des Artikels umfassend diskutiert haben.

Zusätzlich lassen sich die mittlere Leistungsaufnahme und der Spitzenverbrauch des letzten Sendeintervalls darstellen.

Blicken wir, bevor wir zur Funktion und Bedienung des EM 1000 kommen, zurück und rufen uns noch einmal kurz die Funktionen auf der Sendeseite ins Gedächtnis.

Um im Gegensatz zu üblichen Energiekostenmessgeräten, die den Verbrauch einzelner Geräte erfassen, den gesamten Verbrauch des Haushaltes ermitteln zu können, ist der Sender, bestehend aus EM 1000-S

und EM 1000-IR, an der Schnittstelle vom Energieanbieter zum Haus am Stromzähler positioniert. Der EM 1000-IR fungiert als "Auge" zur Abtastung der Drehscheibe des Stromzählers. Per Infrarot-Diode und -Empfänger lässt sich die rote Markierung der Drehscheibe detektieren.

Der EM 1000-S übernimmt die Ansteue-

### **Technische Daten: EM 1000**

Sendefrequenz: ............. 868,35 MHz Reichweite: ....... bis 100 m (Freifeld) Spannungsversorgung: ... 3 x Mignon (LR06/AA) Max. Anzahl Sensoren: ................... 4

![](_page_1_Picture_0.jpeg)

**Bild 7: Der Aufbau des EM-1000- Systems**

rung und die Auswertung der Signale des EM 1000-IR. Weiterhin "verpackt" er die ermittelten Daten in ein Protokoll und sendet diese per Funk an die Empfängereinheit (Abbildung 7). Diese Übertragung findet nicht kontinuierlich, sondern in einem definierten Sendeintervall (alle 5 Minuten) statt.

#### **Der Monitor EM 1000**

Der Energiemonitor (EM 1000) schließlich empfängt die vom EM 1000-IR/ EM 1000-S ermittelten und gesendeten Daten (Anzahl der im Sendeintervall detektierten Markierungen), wertet diese aus und berechnet die Anzeigewerte.

Er befindet sich im bekannten und praktischen ELV-Vario-Gehäuse, das genügend Platz für ein ausreichend großes LC-Display und ein Tastenfeld, bestehend aus 5 Tasten, bietet.

![](_page_1_Picture_6.jpeg)

**Bild 8: Frontansicht des EM 1000 mit Tastenfeld und Display**

Diese (siehe Abbildung 8) haben folgende Funktionen:

#### **Energie:**

Anzeige der aktuell verbrauchten Energie (kWh)

## **Leistung:**

Anzeige der im letzten Intervall verbrauchten mittleren Leistung

Oder (nochmalige Betätigung = Umschalten):

Anzeige der im letzten Intervall verbrauchten maximalen Leistung

## **Kalibrierung:**

Einstellung jeweiliger Parameter (Zählerkonstante, Kosten)

#### **Sensor:**

Umschaltung zwischen den max. 4 angemeldeten Sensoren

**Reset:**

Zurücksetzen der jeweiligen Daten

Das Display ist ein Universal-LC-Display, das auch in funktionsverwandten Geräten zum Einsatz kommt. Die vom EM 1000 genutzten Symbole sind in Abbildung 9 dargestellt.

![](_page_1_Picture_22.jpeg)

**Bild 9: Die vom EM 1000 genutzten Segmente des LC-Displays**

Das Gerät wird mit drei Mignon-Batterien LR06/AA betrieben, ist also unabhängig vom Vorhandensein einer 230-V-Steckdose einsetzbar.

## **Inbetriebnahme**

Vor der Inbetriebnahme des EM 1000 sind die jeweiligen Sensoren (EM 1000-S) in Betrieb zu nehmen.

Bei diesen stellt man zunächst mit den DIP-Schaltern eine von vier Adressen ein, so dass die Daten mehrerer Sensoren voneinander unterschieden werden können. Nach dem Anschluss des Netzteils und dem Anbringen des EM 1000-IR am Stromzähler ist bei Bedarf die Schaltschwelle der Zählerscheiben-Abtastung so einzustellen, dass die rote Markierung auf der Zählerscheibe sicher erkannt und eine Signalaussendung von der roten Status-LED am Sender detektiert wird (siehe "Inbetriebnahme" im ersten Teil). Beim Einsatz mehre-

![](_page_1_Picture_28.jpeg)

**Bild 10: Initialisierung des Empfangsgerätes – hier ist noch kein Sensor angemeldet.**

rer Sender achte man darauf, dass diese erstens nicht die gleiche Adresse haben und zweitens immer nur ein Sender gleichzeitig initialisiert wird, damit nicht mehrere Sender zur gleichen Zeit und mit der gleichen Adressierung senden.

Sind die Sender in Betrieb genommen, ist der EM 1000 durch Einlegen der Batterien zu starten. Es erscheint eine Displaymeldung (siehe Abbildung 10), die besagt, dass noch kein Sensor (empfangsseitig) initialisiert wurde.

![](_page_1_Picture_32.jpeg)

**Bild 11: Der Initialisierungsmode ist gestartet – der Empfänger wartet nun auf Sensor-Sendesignale.**

Durch gleichzeitige Betätigung der Tasten "Energie" und "Sensor" gelangt man in den Initialisierungs-Mode (siehe Abbildung 11). Jetzt schaltet der EM 1000 seinen Empfänger ein und wartet auf die Daten der zuvor aktivierten Sender. Empfängt der EM 1000 ein Datenpaket eines EM 1000-S, so speichert er die Adresse und springt in den Kalibrierungsmode der

![](_page_1_Picture_35.jpeg)

**Bild 12: Das Einstellmenü für die Zählerkonstante**

![](_page_2_Figure_1.jpeg)

**Bild 13: Hier wird der Kostenfaktor eingestellt.**

Zählerkonstante (Abbildung 12). Diese ist auf dem Stromzähler-Typenschild angegeben, beispielsweise mit 75 U/kWh, und wird zur Berechnung der Anzeige-Daten benötigt. Die Konstante ist mit den Tasten "+" und "-" einzustellen und dann die Einstellung mit der Taste "Sensor" zu quittieren. Im laufenden Betrieb ist eine Änderung der Zählerkonstanten durch gleichzeitiges Betätigen der Tasten "Sensor" und "Kalibrierung" möglich. Danach ist die genannte Eingabe erneut vorzunehmen.

Nach dieser Einstellung springt die Anzeige in den Kalibrierungsmode für den Kostenfaktor (Abbildung 13). Hier stellt man mit den " $+$ "- und " $-$ "-Tasten den Preis für 1 kWh ein. Mit der Taste "Energie" wird der eingestellte Betrag bestätigt. Bei Bedarf kann im späteren Betrieb die Kostenfaktor-Einstellung durch gleichzeitiges Betätigen der Tasten "Energie" und "Kalibrierung" erneut aufgerufen werden.

Nun ist der EM 1000 vollständig initialisiert, und die Anzeige gibt die Messwerte der angemeldeten Sensoren aus.

Will man noch weitere Sensoren anmelden, so ist der jeweilige Sensor in Betrieb zu nehmen und am EM 1000 durch gleichzeitiges Betätigen der Tasten "Energie" und "Sensor" der Initialisierungsmode zu starten. Die Position und Art des Sensors sollte man jeweils gesondert notieren, da der EM 1000 als Sensorname lediglich die Sensornummer in der Form "Sensor x" anzeigt.

## **Betrieb**

#### **Energieverbrauch/Kosten**

Nach dem Drücken der Taste "Energie" erfolgt die Anzeige der verbrauchten Energie (kWh). Ein Beispiel hierfür ist in Abbildung 14 zu sehen. Im oberen Teil wird die seit dem Reset- bzw. Initialisierungs-Zeitpunkt verbrauchte Energie angezeigt. Unten erscheint die Anzeige des Kostenfaktors, rechts daneben sind die Gesamtkosten der verbrauchten Energie abzulesen. Ganz rechts ist die Nummer des zu diesen Daten gehörenden Sensors zu sehen.

Mit der Taste "Reset" lassen sich die

![](_page_2_Picture_11.jpeg)

**Bild 14: Anzeige der verbrauchten Energie**

genannten Verbrauchswerte auf null zurücksetzen.

#### **Leistungsanzeige**

Drückt man die Taste, Leistung", wechselt das Display zur Leistungsanzeige (Abbildung 15 links). Hier wird die im letzten Intervall verbrauchte mittlere Leistung angezeigt. Durch nochmaliges Drücken dieser Taste wechselt die Anzeige zum Wert der Spitzenlast des letzten Intervalls (Abbildung 15 rechts). Diese wird aus der schnellsten Umdrehungszeit der Drehscheibe im Intervall berechnet.

Auch diese Werte lassen sich durch Drücken der Taste "Reset" zurücksetzen.

## **Neusynchronisierung**

Empfängt der EM 1000 über längere Zeit keine Daten, so erscheint im Display die Anzeige "Keine Verbindung" – der Empfänger hat die Synchronisation auf das Sendeintervall verloren. Jetzt ist der Standort des EM 1000 zu verändern (meist genügt ein Versetzen um wenige Zentimeter oder ein Drehen in eine andere Richtung) und neu auf den Sender zu synchronisieren. Dies geschieht, indem zunächst der betroffene Sensor mit der Taste "Sensor" ausgewählt und dann die "Reset"-Taste festgehalten wird. Die bisherigen Daten werden gelöscht, und die Anzeige springt in den Sync-Mode. Mit dem nächsten Datenempfang des Sensors wird der Empfänger wieder auf das Sendeintervall synchronisiert und beginnt die Datensummierung erneut.

## **Schaltung**

Die Schaltung des EM 1000 ist in Abbildung 16 zu sehen. Der Mikrocontroller IC 1 bildet das zentrale Element. Er wertet die empfangenen Daten des EM 1000-S aus und übernimmt die Ansteuerung des Displays. Weiterhin organisiert er die Auswertung der Taster-Bedienungen und die Speicherung der Initialisierungsdaten.

Der interne Haupt-Oszillator wird durch den Quarz Q 1 und die Kondensatoren C 9 und C 10 auf 4,194 MHz stabilisiert. Zusätzlich besitzt die Schaltung einen Sub-Oszillator, der durch den Quarz Q 2 und die Kondensatoren C 11 und C 12 auf 32,768 kHz stabilisiert wird. Zwischen den Empfangsintervallen schaltet der Mikrocontroller softwaremäßig auf den niedrigeren Sub-Oszillator-Takt um und verbraucht damit weniger Strom.

Der Kondensator C 8 sorgt für einen definierten Reset-Impuls beim Zuschalten der Betriebsspannung und damit für definierte Verhältnisse beim Einschalten oder nach einem Spannungsausfall.

Das Display verfügt über 32 Segmentleitungen (SEG 0 bis SEG 31) und vier Ebenen (COM 0 bis COM 4), die direkt mit den entsprechenden Ports des Controllers verbunden sind.

Die Bedienung des EM 1000 erfolgt mit den fünf Tastern TA 1 bis TA 5. Diese Taster sind am Mikrocontroller direkt auf Port 2.4 bis Port 2.7 und auf Port 1.2 gelegt, an dem sie bei Betätigung einen Interrupt auslösen.

Die I2 C-Schnittstelle des EEPROM (IC 2) ist mit dem Port 2.0 und 2.1 des Mikrocontrollers verbunden. Über den Port P 2.2 lässt sich die Versorgungsspannung des EEPROMs schalten, wodurch sich der Stromverbrauch weiter senken lässt, solange das EEPROM nicht benötigt wird.

Kommen wir zur Spannungsversorgung des EM 1000, die mit 3 Mignon-Batterien realisiert wurde. Diese befinden sich auf einer gesonderten Batterieplatine.

Während der Mikrocontroller direkt mit dieser Batteriespannung versorgt wird, erfolgt die Spannungsversorgung des "HFE868"-Empfängers über einen Tran-

![](_page_2_Picture_28.jpeg)

**Bild 15: Das Anzeigefeld für die aufgenommene Leistung, links die Anzeige der mittleren Leistung, rechts die der Spitzenlast**

ELV04428

 $CFT$ 

Mikrocontroller

**Mikrocontrolle** 

LC-Display

C-Display

වූ

n<br>2

S<br>S

SMS<br>SMD<br>399<br>SMD

G

C8

C10 <u>ባ</u>

Q1 4.194304MHz

 $^{\Omega}$ 

Reset SCLK SDAT Vss

TA5: Reset TA4: Sensor TA3: Kalibrierung (-) TA2: Leistung (+) TA1: Energie

R3 22K

S 100n

S 470n C9

SMB<br>SMD<br>SMD<br>SMD

S<br>M 100n

> <u>ਹ</u> 14 11

 $\mathbb S$ 32.768 kHz

TA1 TA2 TA3 TA4 TA5

 $\sim$ 

PRG1  $\frac{5}{9}$ 

OÈ

XTOUT  $\frac{\times}{\sqrt{2}}$ XOUT  $\frac{\times}{2}$ 

> 33 34 96<br>61 37 <u>ي</u><br>88 <u>يع</u><br>69 ਨੈ  $\overline{1}$ ਹਿ ै 44 45 46 47 क्र कै 8 51 52 ደ 56 9 58 59 8 2 62 63 2

SEG31 SEG30 SEG29 SEG28 SEG27 SEG26 SEG25 SEG24 SEG23 SEG22 SEG21 SEG20 SEG19 SEG18 SEG17 SEG16 SEG15 SEG14 SEG13 SEG12 SEG11 SEG10 SEG9 SEG8 SEG7 SEG6 SEG5 SEG4 SEG3 SEG2 SEG1 SEG0

N  $\omega$  $\overline{ }$ 6  $\overline{\phantom{a}}$ 9

 $\overline{\lambda}$ 

P3.0 SEG3 P3.1 SEG30 P3.2 SEG29 P3.3 SEG28 P3.4 SEG27 P3.5 SEG26 P3.6 SEG25 P3.7 SEG24 P4.0 SEG23 P4.1 SEG22 P4.2 SEG2-P4.3 SEG20 P4.4 SEG19 P4.5 SEG18 P4.6 SEG17 P4.7 SEG16 P5.0 SEG15 P5.1 SEG14 P5.2 SEG13 P5.3 SEG12 P5.4 SEG1 P5.5 SEG10 P5.6 SEGS P5.7 SEG8 P6.0 SEG7 P6.1 SEG6 P6.2 SEG5 P6.3 SEG4 P6.4 SEG3 P6.5 SEG2 P6.6 SEG P6.7 SEG0 P0.3 COM3 P0.2 COM2 P0.1 COM1 P0.0 COM0

![](_page_3_Figure_1.jpeg)

8  $\overline{\phantom{a}}$ ගා

 $\frac{100}{100}$ 

VLC2 SCLK VLC1 SDAT VLC0 P2.7 INT P2.6 INT P2.5 INT P2.4 INT P2.3 P2.2 SI P2.1 SO P2.0 SCK P1.7 BUZ P1.6 CLKOUT P1.5 TBOUT P1.4 TAOUT P1.3 T1CLK P1.2 INT P1.1 INT P1.0 INT

 $\mathbb{Z}$  $\mathbb{R}$  $\overline{\mathbf{z}}$  $\mathbb{Z}$  $\overline{z}$ 공 동 곦

 $\vec{=}$ 13 ಪ 14 ಕ 1  $\vec{\alpha}$  $\vec{c}$ 21 24 26 28 يە 36

<u>ي</u><br>82  $\Xi$ 8 يم<br>88 2 26 يم<br>מ 24 <u>يع</u> 20 ಹ ಹ 1

ವ

**TEST** TEST VPP

 $\frac{<}{<sub>0</sub>}$ SCLI **EDAT** 

> störung und Pufferung der Versorgungsspannung des Empfangsmoduls.

 $\overline{4}$ ω  $\sim$ 

PO.2 COM: PO.3 COM NOCI

P6.7 SEGC<br>P6.6 SEG2<br>P6.5 SEG2<br>P6.4 SEG3

P2.0 SCI

 $-9d$ 

<sub>Gd</sub>  $5.99$ 

> COM<br>COM<br>2<br>COM3 COM0

 $\overline{Q}$ 

LCD1

దే

/RESET

Am Ausgang des Empfangsmoduls bewirkt der Schaltungsteil mit R 5, R 7, R 8 und T 2 eine Anpassung des Spannungspegels des empfangenen Datensignals. Dieses Empfangssignal gelangt auf einen Interrupt-Eingang des Mikrocontrollers.

Der Transistor T 3 dient in Verbindung mit den Widerständen R 4, R 6 und R 9 und der Diode D 3 der Erkennung einer absinkenden Batteriespannung. Dieser Schaltungsteil wird durch ein Low-Signal an Portpin P1.3 aktiviert. Dadurch fließt ein Strom durch den Spannungsteiler, bestehend aus R 4, R 9 und D 3. Geben die Batterien ihre volle Batterie-Spannung  $(+UB = 4.5 V)$  ab, so schaltet der Transistor, bedingt durch den Spannungsabfall an R 4, durch. Am Kollektor und somit auch an Port P1.1 des Mikrocontrollers liegt, Low-Pegel" an. Liegt die Batterie-Spannung aber unter ca. 3,8 V, so ist der Spannungsabfall an R 4 zu gering, um den Transistor durchzuschalten. Jetzt liegt "High-Pegel" am Kollektor und am Controller-Pin, wodurch der Mikrocontroller die nachlassende Batterie-Spannung erkennt und die Warnung "BAT" über das Display ausgibt.

Das war bereits die Schaltung, kommen wir nun zum Nachbau des EM 1000.

## **Nachbau**

Im EM 1000 kommen vorwiegend SMD-

![](_page_3_Figure_9.jpeg)

## *Haustechnik*

![](_page_4_Picture_1.jpeg)

**Ansicht der fertig bestückten Platine des EM 1000 mit zugehörigem Bestückungsdruck, oben von der Bestückungsseite, unten von der Lötseite**

![](_page_4_Figure_3.jpeg)

Komponenten zum Einsatz. Die Verarbeitung von SMD-Bauteilen setzt Löterfahrung und eine besonders sorgfältige Arbeitsweise sowie ein penible Ordnung am Arbeitsplatz voraus.

Weiterhin ist ein Minimum an Spezialwerkzeugen für die Verarbeitung der winzigen Bauteile Voraussetzung. So sind zunächst ein Lötkolben mit sehr feiner Löt-

![](_page_4_Figure_6.jpeg)

spitze und eine gute Pinzette zum Fassen und Positionieren der kleinen Teile erforderlich. Außerdem sollten dünnes SMD-Lötzinn und feine Entlötlitze nicht fehlen. Schließlich leistet eine starke und möglichst beleuchtbare Standlupe hier gute Dienste, um die nicht einfache Positionierung der kleinen Bauteile zu erleichtern. Nicht nur SMD-Einsteigern empfehlen wir zum Umgang mit SMDs die Lektüre von [1].

Wir beginnen die Bestückungsarbeiten auf der Bestückungsseite (BS) mit dem Mikrocontroller IC 1. Aufgrund der insgesamt 64 Anschlusspins und dem damit verbundenen geringen Pin-Abstand ist der Verarbeitung dieses Bauteils besondere Sorgfalt zu widmen. Ganz wichtig ist hier, wie bei allen gepolten Bauelementen, das Beachten der korrekten Einbaulage. Denn es ist ohne spezielle Entlötwerkzeuge nahezu unmöglich, einen versehentlich falsch bestückten Mikrocontroller ohne Beschädigung wieder von der Leiterplatte zu entfernen.

Zuerst wird an einer beliebigen Gehäuseecke ein Lötpad der Leiterplatte vorverzinnt und dann der Prozessor polaritätsrichtig (die tiefere runde Gehäusemarkierung ist dort, wo im Bestückungsdruck die Gehäuseecke abgeschrägt ist) exakt positioniert. Nach dem Verlöten dieses Anschlusspins erfolgt eine sorgfältige Überprüfung, ob alle weiteren Anschlüsse exakt mittig auf den zugehörigen Lötpads aufliegen. Bereits eine geringe Verschiebung hat zur Folge, dass sich die übrigen Pins in der Reihe nicht ordnungsgemäß verlöten lassen – sie sitzen entweder über oder mittig zwischen zwei Pads –, womit die Gefahr von Lötbrücken bzw. fehlenden Verbindungen sehr hoch ist.

Wenn der Prozessor exakt positioniert ist, werden alle weiteren Anschlusspins verlötet. Zweckmäßigerweise beginnt man hier mit dem Pin, das dem zuerst verlöteten Pin diagonal gegenüberliegt, um eine sichere Fixierung des Prozessors zu gewährleisten. Sollte beim Verlöten der Anschlüsse versehentlich Lötzinn zwischen die Prozessoranschlüsse laufen, so ist dieses überschüssige Lötzinn mit Entlötlitze abzusaugen. Nach einer gründlichen Überprüfung mit einer Lupe oder Lupenleuchte auf ordnungsgemäße Lötstellen und eventuelle Schlüsse zwischen den

Pins wenden wir uns dem IC 2 zu, das in der gleichen Weise wie der Prozessor aufzulöten ist. Zur polrichtigen Bestückung ist dessen Seite mit Pin 1 mit einer Vertiefung markiert. Diese Gehäuseseite muss mit der entsprechenden Markierung (Doppellinie) im Bestückungsdruck übereinstimmen.

Danach erfolgt das Bestücken der SMD-Transistoren und der SMD-LED. Durch

## *Stückliste: EM 1000*

## **Widerstände:**

![](_page_5_Picture_474.jpeg)

## **Kondensatoren:**

![](_page_5_Picture_475.jpeg)

## **Halbleiter:**

![](_page_5_Picture_476.jpeg)

#### **Sonstiges:**

![](_page_5_Picture_477.jpeg)

die Lage der Lötpads und der Bauteilanschlüsse ist eine verpolte Montage dieser Bauteile im Normalfall nicht möglich. Die Bauteile sind so auf ihren Lötpads zu bestücken, dass ihre Beschriftung auch nach dem Auflöten lesbar bleibt.

Anschließend werden die übrigen SMD-Komponenten bestückt. Bei den SMD-Wi-

![](_page_5_Picture_11.jpeg)

**Ansicht der fertig bestückten Batterieplatine des EM 1000**

derständen ist deren Wert direkt auf dem Gehäuse aufgedruckt. Auch hier verlötet man zunächst einen Anschluss und nach Kontrolle der exakten Lage den zweiten Anschluss.

Vorsicht ist bei der Verarbeitung der nun folgenden SMD-Kondensatoren geboten. Diese Bauteile besitzen keine Kennzeichnung und sind daher leicht zu verwechseln. SMD-Kondensatoren sollten deshalb erst direkt vor der Verarbeitung einzeln aus der Verpackung entnommen werden. Der SMD-Elko ist üblicherweise am Pluspol markiert.

Sind alle Kondensatoren bestückt, folgen nun die SMD-Dioden. Diese sind an der Katodenseite durch einen Ring gekennzeichnet, der mit der Markierung im Bestückungsdruck korrespondieren muss.

Damit sind alle SMD-Komponenten bestückt. An dieser Stelle sollte eine sorgfältige Sichtkontrolle hinsichtlich Löt- und Bestückungsfehlern erfolgen.

Beginnend mit den beiden Quarzen, sind nun die bedrahteten Bauelemente zu bestücken. Hierbei ist zu beachten, dass der Quarz Q 2 auf der Lötseite zu bestücken und auf der Bestückungsseite zu verlöten ist.

Anschließend legt man die Schaltkontakte (Knackfrösche) von der Bestückungsseite her ein und biegt die Beinchen auf der Lötseite um, so dass der Schaltkontakt fest in der Platine verankert ist (Anschlüsse nicht verlöten!).

Nun folgt die Bestückung des fertig aufgebaut gelieferten "HFE868"-Empfängermoduls. Dieses ist mit den beiliegenden Lötstiften auf der Lötseite der Platine zu bestücken (siehe dazu auch das Platinenfoto).

Damit ist die Bestückung der Hauptplatine abgeschlossen und es folgt die der Batterieplatine. Dazu ist diese zunächst mit zwei Schrauben auf das Batterie-Gehäuse zu schrauben. Vom Inneren des Batterie-Gehäuses her legt man die Batterie-Kontakte ein, steckt sie durch die Platine und verlötet sie auf der Lötseite mit reichlich Lötzinn. Anschließend ist das Batterie-Gehäuse so in die Gehäuseunterschale einzulegen, dass man die Platinenbeschrif-

![](_page_5_Picture_21.jpeg)

**Bild 17: Die in das Gehäuse eingelegten Tasterstößel**

![](_page_5_Picture_23.jpeg)

**Bild 18: Die Verdrahtung der beiden Platinen**

tung zur offenen Gehäuseseite hin sehen kann.

Der Aufbau wird fortgesetzt mit der Gehäuseoberschale, in die als Erstes die Gehäuseblende einzulegen ist. Diese Blende wird oben eingerastet und ist unten mit doppelseitigem Klebeband zu fixieren, das man zuvor zuschneidet und unterhalb der Gehäuseblende in die Gehäuseoberschale einklebt.

Danach sind von innen die Tasterstößel einzulegen (siehe Abbildung 17). Hierbei muss man die Position der " $+$ "- und " $-$ "-Taste ebenso beachten wie die Tatsache, dass die oberen drei Stößel eine größere Bauhöhe haben.

Nach den Tasterstößeln sind das Display, mit der Kontaktreihe nach unten, dann der Displayrahmen sowie das Leitgummi einzulegen. In die so vorbereitete Gehäuseoberschale legt man die Hauptplatine ein und verschraubt sie so mit dem Gehäuse, dass sich der Mikrocontroller unter dem Display befindet und die Lötseite mit dem Empfangsmodul sichtbar bleibt.

Zum Abschluss sind die beiden Platinen noch miteinander zu verdrahten (siehe Abbildung 18). Es ist jeweils VDD mit VDD und GND mit GND zu verbinden.

Nun werden das Gehäuse geschlossen und verschraubt, das Batteriefach mit drei Batterien (Typ: LR06/AA Mignon) polrichtig bestückt und der Batteriefachdeckel geschlossen.

Das Gerät startet mit einem Display-Test und zeigt ohne angemeldeten Sensor zunächst "---.-" im Display an. Es ist damit betriebsbereit und kann nach der Beschreibung im Kapitel "Inbetriebnahme" initialisiert werden.

#### **Internet:**

[1] www.elv-downloads.de/downloads/journal/smd-anleitung.pdf